# Ford Performance Ranger Off-Road Bumper M-17757-R1F

# **Notice to Installer**

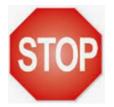

## Software Program Required. Dealer Tools Required

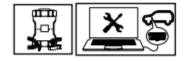

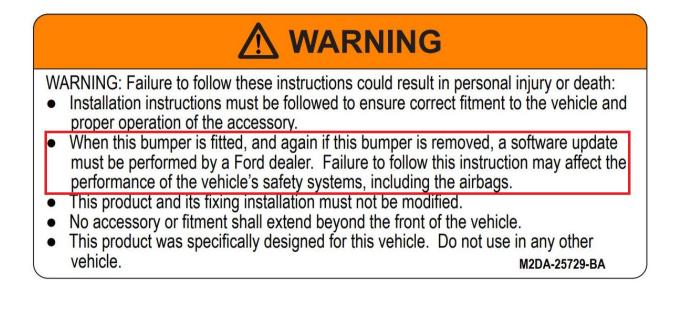

### **Installer Delivery Checklist**

- 1) Review this Checklist with Vehicle Owner
  - a. Front Park Aid is not Bumper Compatible. There are no provisions to install park sensors
  - b. Radar Speed Control is not Bumper Compatible. There are no provisions to install radar

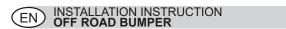

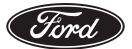

© Copyright Ford 2022 Printed Copies are uncontrolled Expert Fitment Required Subject to alteration without notice

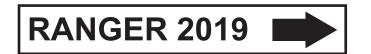

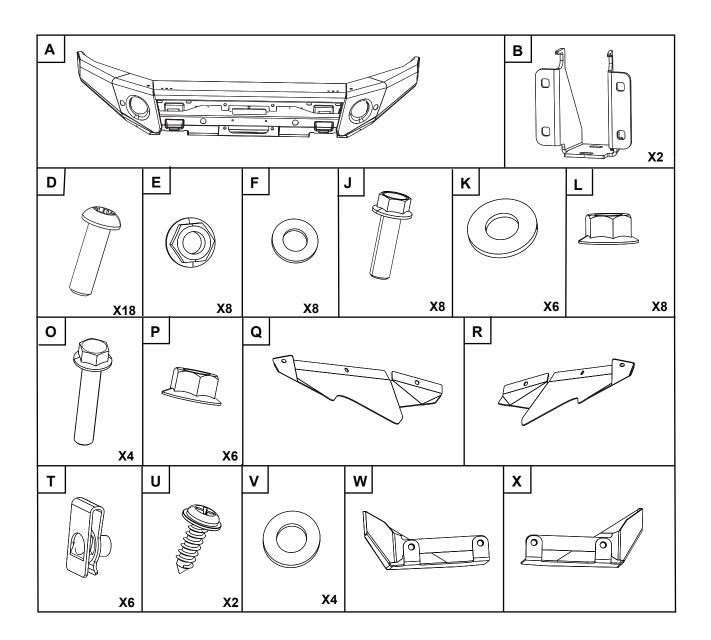

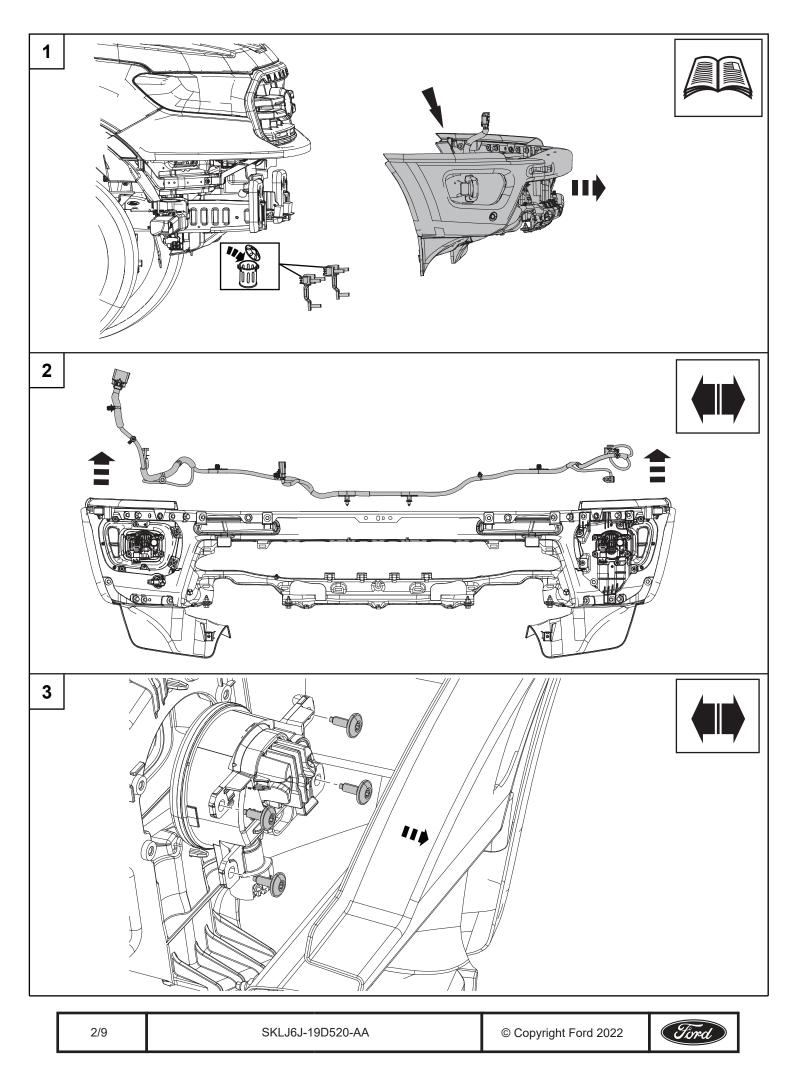

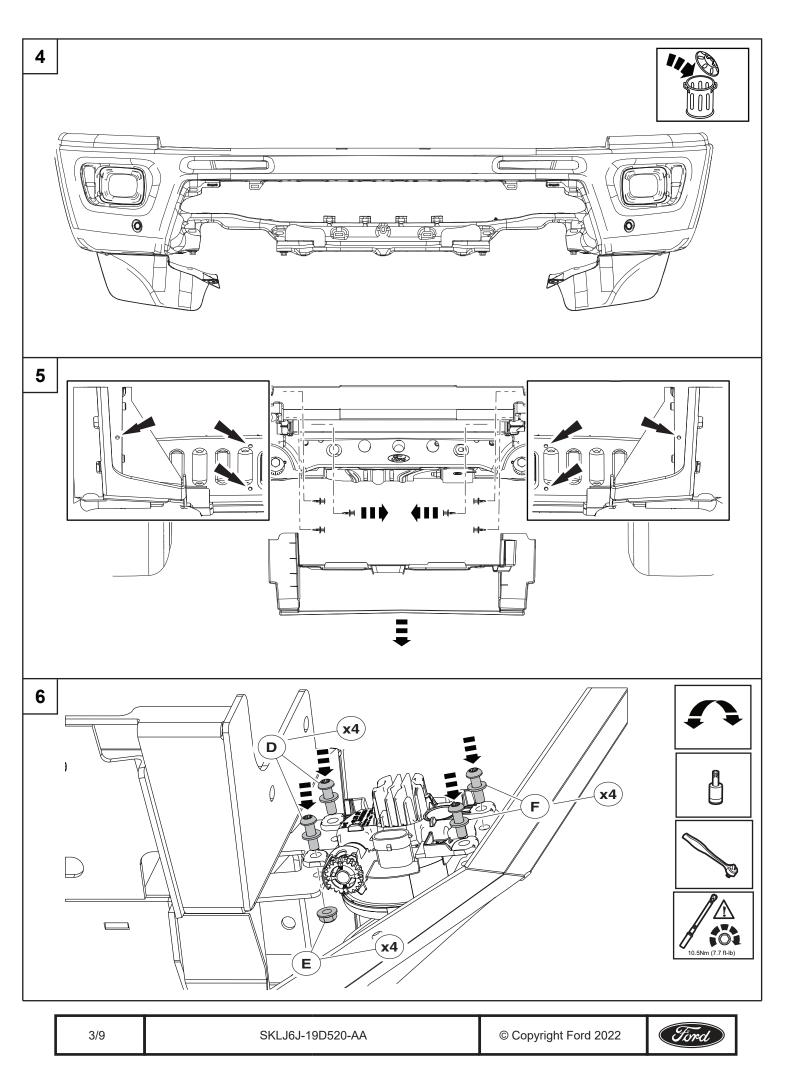

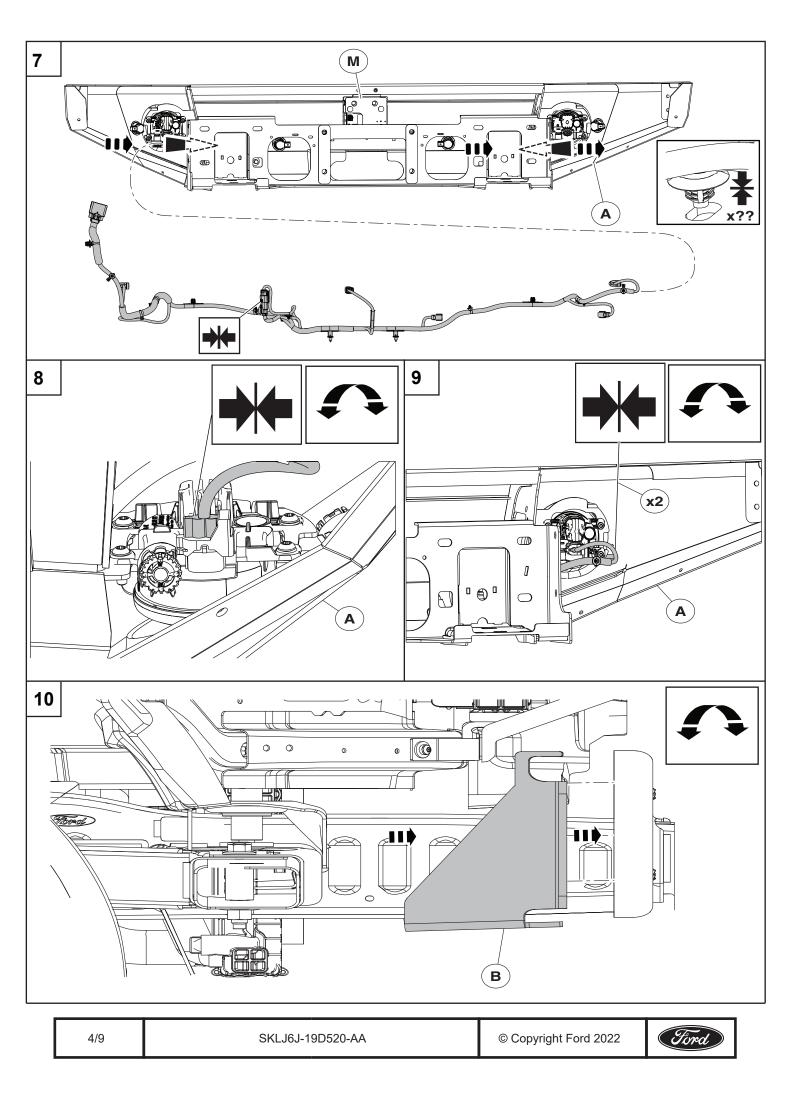

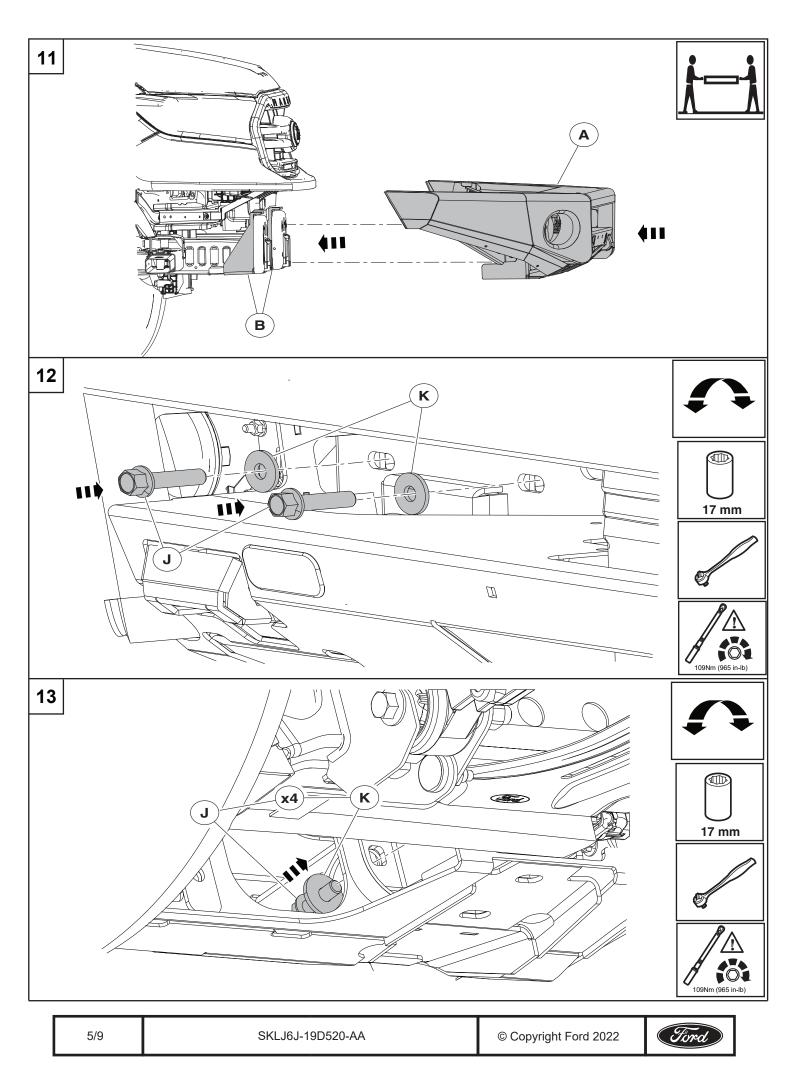

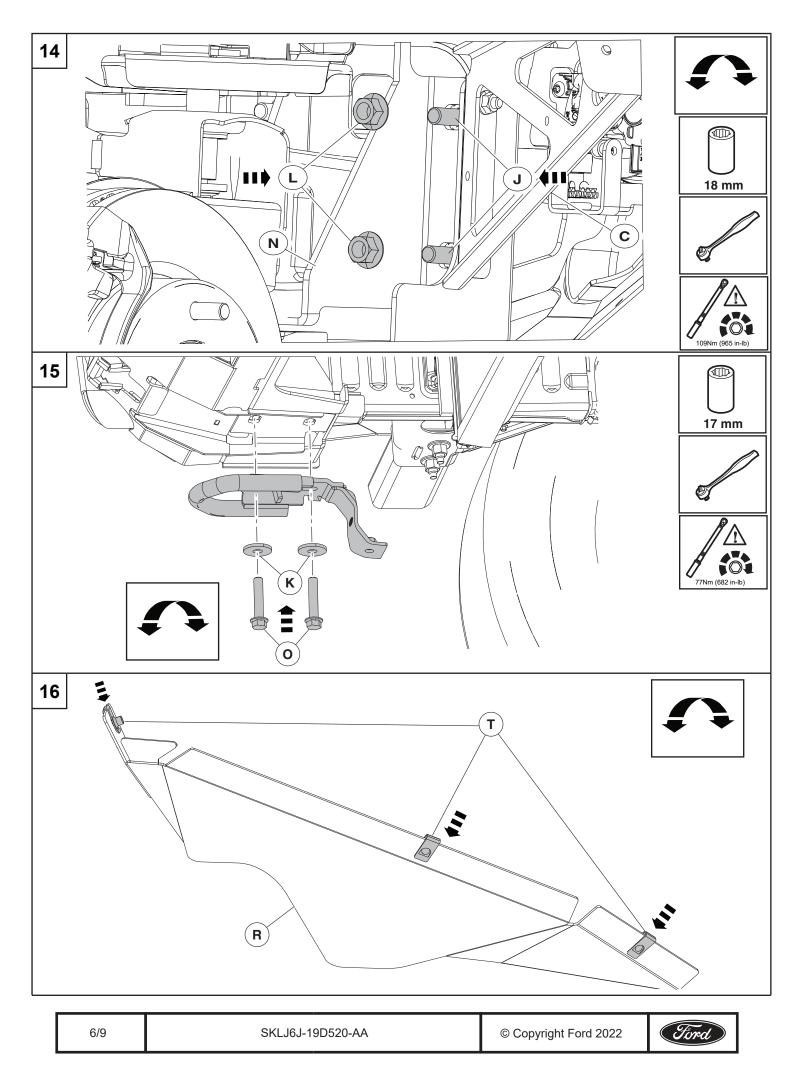

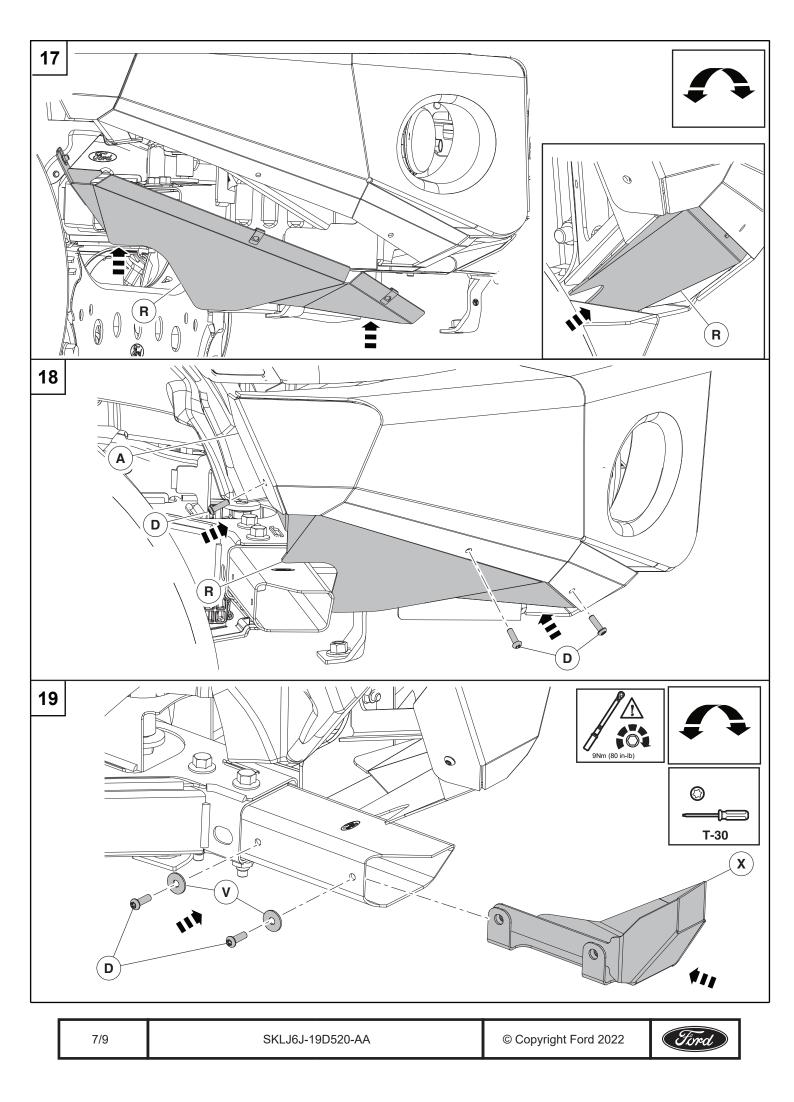

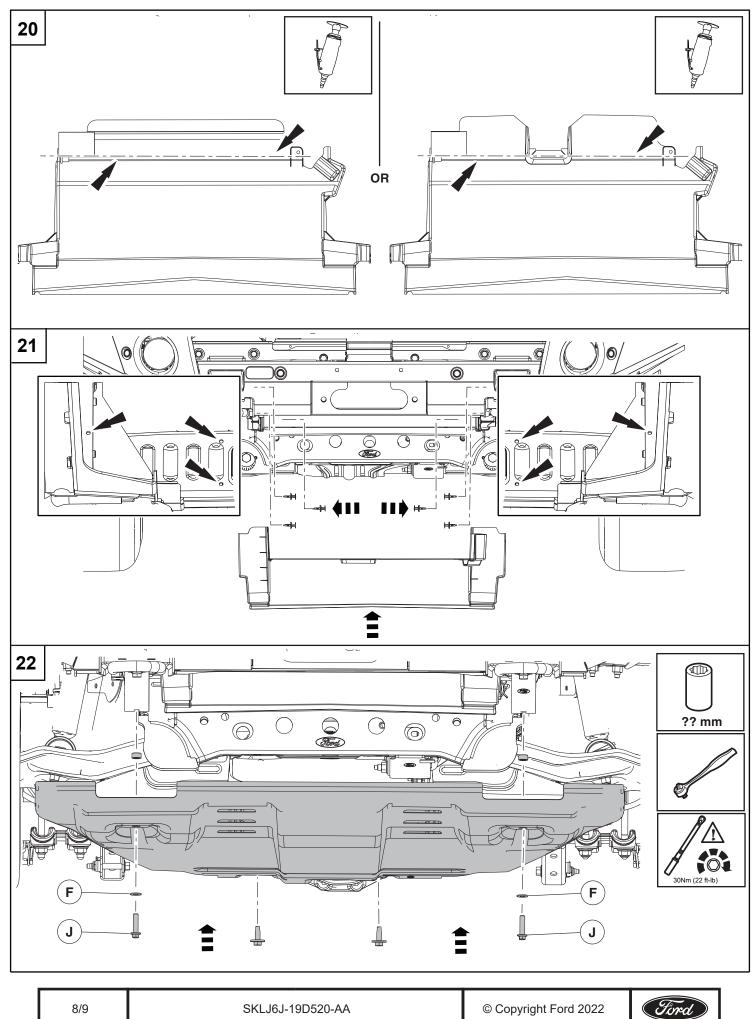

© Copyright Ford 2022

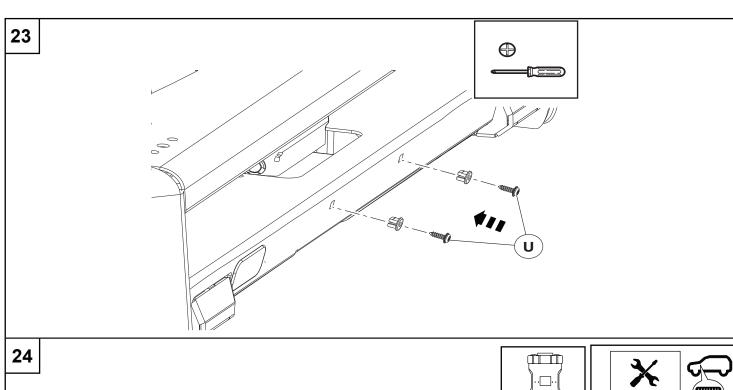

#### Programming procedure:

- 1. Connect Ford Diagnostic & Repair System (FDRS) and start a new vehicle session.
- Select "Toolbox", then scroll down to "BCM Body Control Module". On the left hand side of the screen download the "BCM - Front Bumper Configuration"
- 3. Select "Run" after the download has completed. Follow the on-screen instructions to complete the BCM Front Bumper Configuration.
- NOTE: When prompted for part number entry, enter "M-17757-R1F". The part numbers are case sensitive. Do Not enter spaces or a part suffix or quotes.

#### **Returning Vehicle to Factory Condition:**

When completely removing the Bumper from the vehicle, perform these steps to return the vehicle to factory conditions. Programming is required to reset the airbag safety system sensitive for proper deployment during a collision event.

- 4. Connect Ford Diagnostic & Repair System (FDRS) and start a new vehicle session.
- 5. Select "Toolbox", then scroll down to "BCM Body Control Module". On the left hand side of the screen download the "BCM Front Bumper Configuration"
- 6. Select "Run" after the download has completed. Then select "Remove Ford Performance ARB Bumper from Vehicle" and follow the on-screen instructions to complete the BCM Front Bumper Configuration.
- NOTE: During the programming procedure you will be prompted to enter the part number "RESTORE". The part numbers are case sensitive and do not include any spaces.

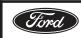